# Risoluzione dei problemi relativi al nodo HA di CNDP Cluster Manager e reinstallazione di Force-VM Redeploy

## Sommario

Introduzione **Prerequisiti Requisiti** Componenti usati Premesse Cos'è SMI Cluster Manager? Che cos'è Inception Server? Problema Procedura per la manutenzione Identificazione host Identificare i dettagli del cluster dal server di avvio Rimuovere l'unità virtuale per cancellare il sistema operativo dal server Esegui sincronizzazione cluster Monitoraggio dei registri di sincronizzazione del cluster **Verifica** 

## Introduzione

In questo documento viene descritta la procedura per ripristinare Cluster Manager dal server di avvio nell'installazione di Cloud Native Deployment Platform (CNDP).

# **Prerequisiti**

### Requisiti

Cisco raccomanda la conoscenza dei seguenti argomenti:

- Cisco Subscriber Microservices Infrastructure (SMI)
- Architettura 5G CNDP o SMI-Bare-Metal (BM)
- Dispositivo a blocchi replicato distribuito (DRBD)

### Componenti usati

Le informazioni fornite in questo documento si basano sulle seguenti versioni software e hardware:

- SMI 2020 02 2 35
- Kubernetes v1.21.0

Le informazioni discusse in questo documento fanno riferimento a dispositivi usati in uno specifico ambiente di emulazione. Su tutti i dispositivi menzionati nel documento la configurazione è stata ripristinata ai valori predefiniti. Se la rete è operativa, valutare attentamente eventuali conseguenze derivanti dall'uso dei comandi.

### Premesse

### Cos'è SMI Cluster Manager?

Un gestore di cluster è un cluster a 2 nodi mantenuto, utilizzato come punto iniziale per la distribuzione di cluster sia di control plane che di user plane. Esegue un cluster Kubernetes a nodo singolo e un set di POD che sono responsabili della configurazione dell'intero cluster. Solo il cluster manager principale è attivo e il cluster secondario subentra solo in caso di errore o viene disattivato manualmente per motivi di manutenzione.

### Che cos'è Inception Server?

Questo nodo esegue la gestione del ciclo di vita di Cluster Manager (CM) sottostante e da qui è possibile eseguire il push di Day0 Config.

Questo server viene in genere implementato in base alla regione o nello stesso centro dati della funzione di orchestrazione di livello superiore (ad esempio NSO) e viene in genere eseguito come macchina virtuale.

# Problema

Cluster Manager è ospitato in un cluster a 2 nodi con DRBD (Distributed Replicated Block Device) ed è conservato come principale di Cluster Manager e secondario di Cluster Manager. In questo caso, lo stato secondario di Cluster Manager viene automaticamente disattivato durante l'inizializzazione/installazione del sistema operativo in UCS, il che indica che il sistema operativo è danneggiato.

cloud-user@POD-NAME-cm-primary:~\$ drbd-overview status 0:data/0 WFConnection Primary/Unknown UpToDate/DUnknown /mnt/stateful\_partition ext4 568G 369G 170G 69%

## Procedura per la manutenzione

Questo processo consente di reinstallare il sistema operativo sul server CM.

Identificazione host

Accedere a Cluster-Manager e identificare gli host:

```
cloud-user@POD-NAME-cm-primary:~$ cat /etc/hosts | grep 'deployer-cm'
127.X.X.X POD-NAME-cm-primary POD-NAME-cm-primary
X.X.X.X POD-NAME-cm-primary
X.X.X.Y POD-NAME-cm-secondary
```
#### Identificare i dettagli del cluster dal server di avvio

Accedere al server Inception e accedere a Deployer e verificare il nome del cluster con hosts-IP da Cluster-Manager.

Dopo aver eseguito correttamente l'accesso al server di avvio, accedere al centro operativo come mostrato di seguito.

<#root>

user@

**inception-server**

:  $~1$ 

```
ssh -p 2022 admin@localhost
```
Verificare il nome del cluster da SSH-IP di Cluster Manager (ssh-ip = indirizzo IP del nodo SSH = indirizzo IP del server UCS).

```
<#root>
```
 $\sqrt{ }$ 

**inception-server**

] SMI Cluster Deployer#

show running-config clusters \* nodes \* k8s ssh-ip | select nodes \* ssh-ip | select nodes \* ucs-server ci

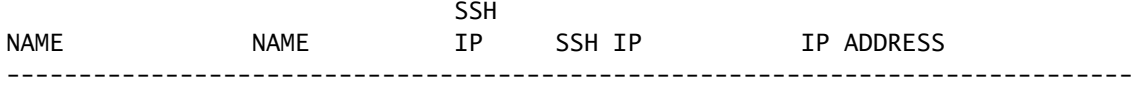

**POD-NAME-deployer**

 **cm-primary**

-

```
 10.X.X.X ---> Verify Name and SSH IP if Cluster is part of inception server SMI.
```
**cm-secondary**

-

**X.X.X.Y**

10.X.X.Y

Controllare la configurazione per il cluster di destinazione.

<#root>

**[inception-server]**

SMI Cluster Deployer#

**show running-config clusters POD-NAME-deployer**

Rimuovere l'unità virtuale per cancellare il sistema operativo dal server

Connettersi alla console CIMC dell'host interessato e cancellare il contenuto dell'unità di avvio ed eliminare l'unità virtuale (VD).

a) CIMC > Storage > Cisco 12G Modular Raid Controller > Storage Log > Clear Boot Drive

b) CIMC > Storage > Cisco 12G Modular Raid Controller > Virtual drive > Select the virtual drive > Dele

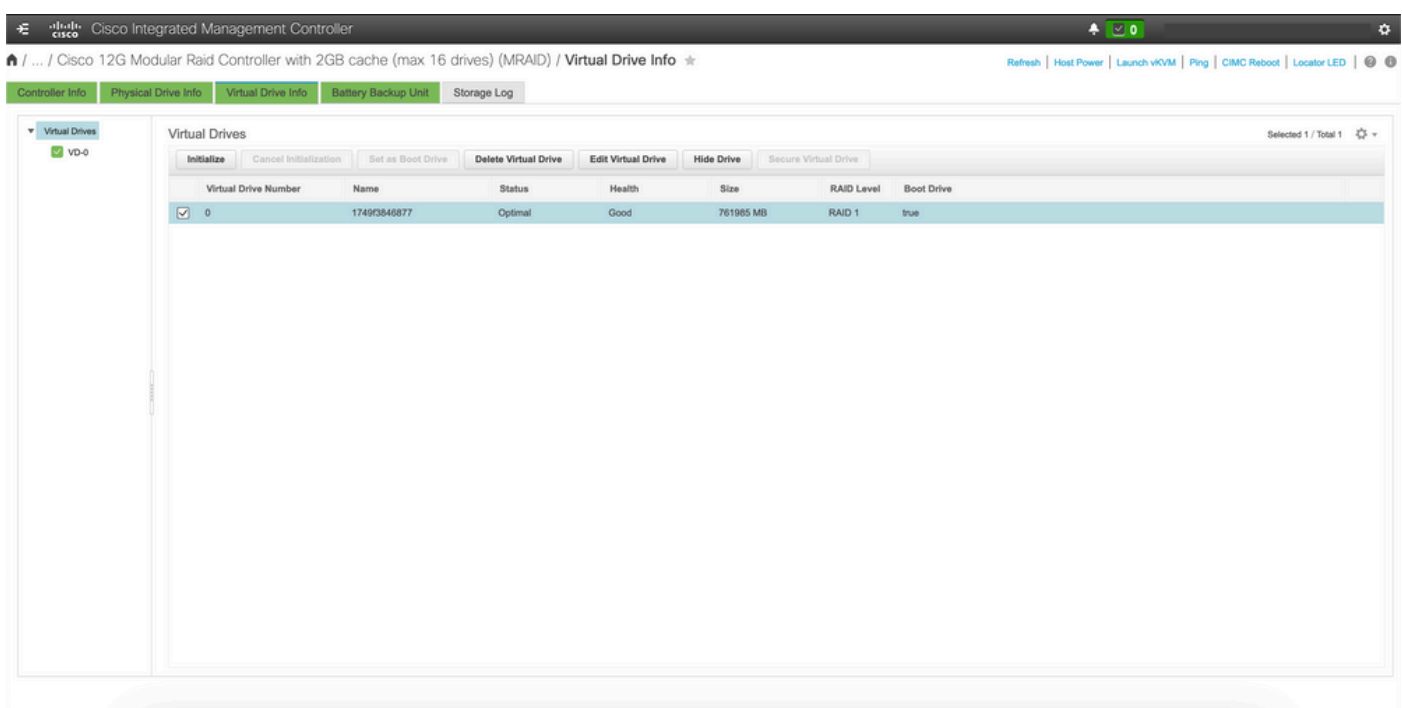

#### Esegui sincronizzazione cluster

Eseguire la sincronizzazione cluster predefinita per Cluster-Manager dal server di avvio.

#### <#root>

**[inception-server] SMI Cluster Deployer# clusters POD-NAME-deployer actions sync run debug true**

This will run sync. Are you sure? [no,yes]

**yes**

**message accepted**

[inception-server] SMI Cluster Deployer#

Se la sincronizzazione predefinita del cluster ha esito negativo, eseguire la sincronizzazione del cluster con l'opzione di ridistribuzione della macchina virtuale per completare la reinstallazione (l'attività di sincronizzazione del cluster può richiedere circa 45-55 minuti, dipende dal numero di nodi ospitati nel cluster)

# <#root> **[** i **nception-server] SMI Cluster Deployer** # **clusters POD-NAME-deployer actions sync run debug true force-vm-redeploy true** This will run sync. Are you sure? [no,yes] **yes message accepted** [inception-server] SMI Cluster Deployer#

#### Monitoraggio dei registri di sincronizzazione del cluster

#### <#root>

#### **inception-server**

] SMI Cluster Deployer#

**monitor sync-logs POD-NAME-deployer**

2023-02-23 10:15:07.548 DEBUG cluster\_sync.POD-NAME: Cluster name: POD-NAME 2023-02-23 10:15:07.548 DEBUG cluster\_sync.POD-NAME:

**Force VM Redeploy: true**

```
2023-02-23 10:15:07.549 DEBUG cluster_sync.POD-NAME: Force partition Redeploy: false 
2023-02-23 10:15:07.549 DEBUG cluster_sync.POD-NAME: reset_k8s_nodes: false 
2023-02-23 10:15:07.549 DEBUG cluster_sync.POD-NAME: purge_data_disks: false 
2023-02-23 10:15:07.549 DEBUG cluster_sync.POD-NAME: upgrade_strategy: auto 
2023-02-23 10:15:07.549 DEBUG cluster_sync.POD-NAME: sync_phase: all 
2023-02-23 10:15:07.549 DEBUG cluster_sync.POD-NAME: debug: true 
...
...
...
```
Il provisioning e l'installazione del server vengono eseguiti correttamente mediante la sincronizzazione del cluster.

#### <#root>

```
PLAY RECAP *********************************************************************
cm-primary : ok=535 changed=250 unreachable=0
failed=0
  skipped=832 rescued=0 ignored=0 
cm-secondary : ok=299 changed=166 unreachable=0
failed=0
 skipped=627 rescued=0 ignored=0 
localhost : ok=59 changed=8 unreachable=0
failed=0
 skipped=18 rescued=0 ignored=0 
Thursday 23 February 2023 13:17:24 +0000 (0:00:00.109)
0:56:20.544
  *****. ---> ~56 mins to complete cluster sync
 ===============================================================================
2023-02-23 13:17:24.539 DEBUG cluster_sync.POD-NAME:
Cluster sync successful
2023-02-23 13:17:24.546 DEBUG cluster_sync.POD-NAME: Ansible sync done
```
2023-02-23 13:17:24.546 INFO cluster\_sync.POD-NAME: \_sync finished. Opening lock

#### **Verifica**

Verificare che Cluster Manager interessato sia raggiungibile e che lo stato di DRBD contenga una panoramica di Cluster Manager primario e secondario.

```
cloud-user@POD-NAME-cm-primary:~$ ping X.X.X.Y
PING X.X.X.Y (X.X.X.Y) 56(84) bytes of data.
64 bytes from X.X.X.Y: icmp_seq=1 ttl=64 time=0.221 ms
64 bytes from X.X.X.Y: icmp_seq=2 ttl=64 time=0.165 ms
64 bytes from X.X.X.Y: icmp_seq=3 ttl=64 time=0.151 ms
64 bytes from X.X.X.Y: icmp_seq=4 ttl=64 time=0.154 ms
64 bytes from X.X.X.Y: icmp_seq=5 ttl=64 time=0.172 ms
64 bytes from X.X.X.Y: icmp_seq=6 ttl=64 time=0.165 ms
64 bytes from X.X.X.Y: icmp_seq=7 ttl=64 time=0.174 ms
--- X.X.X.Y ping statistics ---
7 packets transmitted, 7 received, 0% packet loss, time 6150ms
rtt min/avg/max/mdev = 0.151/0.171/0.221/0.026 ms
```

```
cloud-user@POD-NAME-cm-primary:~$ drbd-overview status
0:data/0 Connected Primary/Secondary UpToDate/UpToDate /mnt/stateful_partition ext4 568G 17G 523G 4%
```
Il gestore cluster interessato è stato installato e il provisioning della rete è stato eseguito correttamente.

#### Informazioni su questa traduzione

Cisco ha tradotto questo documento utilizzando una combinazione di tecnologie automatiche e umane per offrire ai nostri utenti in tutto il mondo contenuti di supporto nella propria lingua. Si noti che anche la migliore traduzione automatica non sarà mai accurata come quella fornita da un traduttore professionista. Cisco Systems, Inc. non si assume alcuna responsabilità per l'accuratezza di queste traduzioni e consiglia di consultare sempre il documento originale in inglese (disponibile al link fornito).